Crear dos máquinas CentOS<sub>7</sub>, x, con conexión entre las mismas a través de red local interna:

centos1 --- centos2 vsftp --- lftp

En **centos1** hay que instalar un servicio ftp (vsftp), que permita la conexión tanto a usuarios anónimos como autenticados. Los anónimos verán el contenido del directorio /srv/ftp al iniciar sesión, y tendrán permiso de escritura únicamente en/srv/ftp/upload. Los usuarios autenticados tendrán acceso completo a sus directorios personales.

La configuración debe ser compatible con SELinux, y se debe comprobar el acceso desde el equipo **centos2** usando el cliente lftp.

Configurar todo correctamente y copia el fichero/etc/hosts de centos2 al directorio raíz (upload) de centos1.

# **=> Configuración Inicial: centos-1**

```
=> Vagrantfile
Vagrant.configure("2") do |config|
     config.vm.box = "centos/7"
     config.vm.hostname = "centos-1"
end
```

```
[root@centos-1 vagrant]# yum search vsftp
Complementos cargados:fastestmirror
Loading mirror speeds from cached hostfile
 * base: mirror.tedra.es
 * extras: mirror.tedra.es
 * updates: mirror.tedra.es
================================================================= N/S 
matched: vsftp 
=================================================================
vsftpd-sysvinit.x86_64 : SysV initscript for vsftpd daemon
vsftpd.x86_64 : Very Secure Ftp Daemon
```
 Nombre y resumen que coinciden con y sólo , use "buscar todo" para todo. **[root@centos-1 vagrant]# yum install vsftpd.x86\_64 -y**

**[root@centos-1 vagrant]# systemctl status vsftpd.service** 

● vsftpd.service - Vsftpd ftp daemon Loaded: loaded (/usr/lib/systemd/system/vsftpd.service; disabled; vendor preset: disabled) Active: inactive (dead)

**[root@centos-1 vagrant]# systemctl enable vsftpd.service** 

Created symlink from /etc/systemd/system/multi-user.target.wants/vsftpd.service to /usr/lib/systemd/system/vsftpd.service.

**[root@centos-1 vagrant]# systemctl start vsftpd.service [root@centos-1 vagrant]# systemctl status vsftpd.service** 

● vsftpd.service - Vsftpd ftp daemon

 Loaded: loaded (/usr/lib/systemd/system/vsftpd.service; enabled; vendor preset: disabled) Active: active (running) since lun 2017-10-02 16:16:12 UTC; 4s ago

Process: 2803 ExecStart=/usr/sbin/vsftpd /etc/vsftpd/vsftpd.conf (code=exited,

status=0/SUCCESS)

Main PID: 2804 (vsftpd)

CGroup: /system.slice/vsftpd.service

└─2804 /usr/sbin/vsftpd /etc/vsftpd/vsftpd.conf

oct 02 16:16:12 centos-1 systemd[1]: Starting Vsftpd ftp daemon... oct 02 16:16:12 centos-1 systemd[1]: Started Vsftpd ftp daemon.

#### **centos-2**

```
=> Vagrantfile
Vagrant.configure("2") do |config|
    config.vm-box = "centos/7" config.vm.hostname = "centos-2"
end
```
#### **[root@centos-2 vagrant]# yum search lftp**

Complementos cargados:fastestmirror Loading mirror speeds from cached hostfile \* base: ftp.rediris.es

- \* extras: ftp.rediris.es
- \* updates: ftp.rediris.es
- 

```
====================================================== N/S matched: lftp
```
======================================================

lftp-scripts.noarch : Scripts for lftp lftp.i686 : A sophisticated file transfer program lftp.x86\_64 : A sophisticated file transfer program

 Nombre y resumen que coinciden con y sólo , use "buscar todo" para todo. **[root@centos-2 vagrant]# yum install lftp.x86\_64 -y**

# **=> Modificamos Configuración para red interna: centos-1**

```
=> Vagrantfile
Vagrant.configure("2") do |config|
     config.vm.box = "centos/7"
     config.vm.hostname = "centos-1"
      config.vm.network "private_network", ip: "192.168.50.50", virtualbox__intnet: "intnet"
end
```
#### **[labs@lenovo-01 centos-1]\$ vagrant ssh** Last login: Mon Oct 2 16:10:06 2017 from 10.0.2.2 **[vagrant@centos-1 ~]\$ ip a** 1: lo: <LOOPBACK,UP,LOWER\_UP> mtu 65536 qdisc noqueue state UNKNOWN qlen 1 link/loopback 00:00:00:00:00:00 brd 00:00:00:00:00:00 inet 127.0.0.1/8 scope host lo valid\_lft forever preferred\_lft forever inet6 ::1/128 scope host valid\_lft forever preferred\_lft forever 2: eth0: <BROADCAST,MULTICAST,UP,LOWER\_UP> mtu 1500 qdisc pfifo\_fast state UP qlen 1000 link/ether 52:54:00:7a:69:5a brd ff:ff:ff:ff:ff:ff inet 10.0.2.15/24 brd 10.0.2.255 scope global dynamic eth0 valid\_lft 86352sec preferred\_lft 86352sec inet6 fe80::5054:ff:fe7a:695a/64 scope link valid\_lft forever preferred\_lft forever 3: eth1: <BROADCAST,MULTICAST,UP,LOWER\_UP> mtu 1500 qdisc pfifo\_fast state UP qlen 1000 link/ether 08:00:27:ce:8a:fa brd ff:ff:ff:ff:ff:ff inet 192.168.50.50/24 brd 192.168.50.255 scope global eth1 valid\_lft forever preferred\_lft forever inet6 fe80::a00:27ff:fece:8afa/64 scope link valid\_lft forever preferred\_lft forever **[vagrant@centos-1 ~]\$ ping 192.168.50.50** PING 192.168.50.50 (192.168.50.50) 56(84) bytes of data. 64 bytes from 192.168.50.50: icmp\_seq=1 ttl=64 time=0.048 ms 64 bytes from 192.168.50.50: icmp\_seq=2 ttl=64 time=0.061 ms  $\wedge$ C --- 192.168.50.50 ping statistics --- 2 packets transmitted, 2 received, 0% packet loss, time 999ms rtt min/avg/max/mdev = 0.048/0.054/0.061/0.009 ms

#### **centos-2**

=> Vagrantfile

Vagrant.configure("2") do |config| config.vm.box = "centos/7" config.vm.hostname = "centos-2" config.vm.network "private\_network", ip: "192.168.50.60", virtualbox\_\_intnet: "intnet" end

#### **[labs@lenovo-01 centos-2]\$ vagrant ssh**

Last login: Mon Oct 2 16:04:48 2017 from 10.0.2.2 [vagrant@centos-2  $\sim$ ]\$ ip a 1: lo: <LOOPBACK,UP,LOWER\_UP> mtu 65536 qdisc noqueue state UNKNOWN qlen 1 link/loopback 00:00:00:00:00:00 brd 00:00:00:00:00:00 inet 127.0.0.1/8 scope host lo valid\_lft forever preferred\_lft forever inet6 ::1/128 scope host valid\_lft forever preferred\_lft forever 2: eth0: <BROADCAST,MULTICAST,UP,LOWER\_UP> mtu 1500 qdisc pfifo\_fast state UP qlen 1000 link/ether 52:54:00:7a:69:5a brd ff:ff:ff:ff:ff:ff inet 10.0.2.15/24 brd 10.0.2.255 scope global dynamic eth0 valid\_lft 86380sec preferred\_lft 86380sec inet6 fe80::5054:ff:fe7a:695a/64 scope link valid\_lft forever preferred\_lft forever 3: eth1: <BROADCAST,MULTICAST,UP,LOWER\_UP> mtu 1500 qdisc pfifo\_fast state UP qlen 1000 link/ether 08:00:27:50:9a:b7 brd ff:ff:ff:ff:ff:ff inet 192.168.50.60/24 brd 192.168.50.255 scope global eth1 valid\_lft forever preferred\_lft forever inet6 fe80::a00:27ff:fe50:9ab7/64 scope link valid\_lft forever preferred\_lft forever

#### **=> Comprobamos Interconectividad para red interna: centos-2 a centos-1**

#### **[vagrant@centos-2 ~]\$ ping 192.168.50.60**

PING 192.168.50.60 (192.168.50.60) 56(84) bytes of data. 64 bytes from 192.168.50.60: icmp\_seq=1 ttl=64 time=0.065 ms 64 bytes from 192.168.50.60: icmp\_seq=2 ttl=64 time=0.057 ms  $\wedge C$ 

--- 192.168.50.60 ping statistics ---

2 packets transmitted, 2 received, 0% packet loss, time 999ms rtt min/avg/max/mdev = 0.057/0.061/0.065/0.004 ms

#### **[vagrant@centos-2 ~]\$ ping 192.168.50.50**

PING 192.168.50.50 (192.168.50.50) 56(84) bytes of data. 64 bytes from 192.168.50.50: icmp\_seq=1 ttl=64 time=1.60 ms 64 bytes from 192.168.50.50: icmp\_seq=2 ttl=64 time=0.884 ms

#### $\wedge$ C

--- 192.168.50.50 ping statistics --- 2 packets transmitted, 2 received, 0% packet loss, time 1002ms rtt min/avg/max/mdev =  $0.884/1.246/1.609/0.364$  ms

#### **centos-1 a centos-2** [vagrant@centos-1 ~]\$ ping 192.168.50.50 PING 192.168.50.50 (192.168.50.50) 56(84) bytes of data. 64 bytes from 192.168.50.50: icmp\_seq=1 ttl=64 time=0.042 ms 64 bytes from 192.168.50.50: icmp\_seq=2 ttl=64 time=0.059 ms  $AC$ --- 192.168.50.50 ping statistics --- 2 packets transmitted, 2 received, 0% packet loss, time 999ms rtt min/avg/max/mdev =  $0.042/0.050/0.059/0.011$  ms [vagrant@centos-1 ~]\$ ping 192.168.50.60 PING 192.168.50.60 (192.168.50.60) 56(84) bytes of data. 64 bytes from 192.168.50.60: icmp\_seq=1 ttl=64 time=0.693 ms 64 bytes from 192.168.50.60: icmp\_seq=2 ttl=64 time=0.816 ms  $\wedge$ C --- 192.168.50.60 ping statistics --- 2 packets transmitted, 2 received, 0% packet loss, time 1002ms rtt min/avg/max/mdev = 0.693/0.754/0.816/0.067 ms

# **=> Configuramos Acceso Anónimo de centos1 bajo SELinux:**

# **[root@centos-1 vagrant]# getenforce**

# Enforcing

=> Instalamos en centos1: ↘↘+++ Añadimos Granularidad a los mensajes de vectorización → AVC +++ **[root@centos-1 vagrant]# yum install setroubleshoot -y**

#### **[root@centos-1 ftp]# systemctl restart vsftpd.service [root@centos-1 ftp]# systemctl status vsftpd.service**

● vsftpd.service - Vsftpd ftp daemon Loaded: loaded (/usr/lib/systemd/system/vsftpd.service; enabled; vendor preset: disabled) Active: active (running) since mar 2017-10-03 16:45:57 UTC; 10s ago Process: 14276 ExecStart=/usr/sbin/vsftpd /etc/vsftpd/vsftpd.conf (code=exited, status=0/SUCCESS) Main PID: 14277 (vsftpd) CGroup: /system.slice/vsftpd.service └─14277 /usr/sbin/vsftpd /etc/vsftpd/vsftpd.conf

oct 03 16:45:57 centos-1 systemd[1]: Starting Vsftpd ftp daemon... oct 03 16:45:57 centos-1 systemd[1]: Started Vsftpd ftp daemon.

 $\Rightarrow$  Comprobamos  $\rightarrow$  [root@centos-1 vagrant]# vi /etc/vsftpd/vsftpd.conf Habilitamos:

anon\_upload\_enable=YES anon\_mkdir\_write\_enable=YES

anon\_root=/srv/ftp

**[root@centos-1 vagrant]# systemctl restart vsftpd.service [root@centos-1 vagrant]# systemctl status vsftpd.service** 

**[root@centos-1 vagrant]# getent passwd ftp** ftp:x:14:50:FTP User:/var/ftp:/sbin/nologin **[root@centos-1 vagrant]# ll /var/ftp/** total 0 drwxr-xr-x. 2 root root 6 ago 3 06:10 pub

**[root@centos-1 ftp]# mkdir -p /srv/ftp/upload [root@centos-1 ftp]# cd /srv/ftp/ [root@centos-1 ftp]# chown ftp:ftp upload/ [root@centos-1 ftp]# chmod 700 upload/**

=> Probamos en MODO Permisivo:

**[root@centos-1 ftp]# getenforce**  Permissive

**[root@centos-2 vagrant]# getenforce**  Permissive

#### **[root@centos-1 ftp]# lftp 192.168.50.50**

lftp 192.168.50.50:~> ls drwx------ 2 14 50 6 Oct 04 08:08 upload lftp 192.168.50.50:/> cd upload/ lftp 192.168.50.50:/upload> put /etc/hosts 186 bytes transferred  $[root@centos-1ftp]$ # ls upload/ hosts

**[root@centos-1 ftp]# rm upload/hosts**  rm: ¿borrar el fichero regular «upload/hosts»? (s/n) s

**[root@centos-2 vagrant]# lftp 192.168.50.50**

lftp 192.168.50.50:~> ls drwx------ 2 14 50 6 Oct 04 08:13 upload lftp 192.168.50.50:/> cd upload/ lftp 192.168.50.50:/upload> put /etc/hosts 186 bytes transferred

=> Probamos en MODO Enforcing:

**[root@centos-1 ftp]# setenforce 1 [root@centos-1 ftp]# getenforce**  Enforcing

**[root@centos-2 vagrant]# setenforce 1 [root@centos-2 vagrant]# getenforce**  Enforcing

**[root@centos-2 vagrant]# lftp 192.168.50.50**

lftp 192.168.50.50: $\sim$  ls drwx------ 2 14 50 6 Oct 04 08:15 upload lftp 192.168.50.50:/> cd upload/ lftp 192.168.50.50:/upload> put /etc/hosts put: Access failed: 553 Could not create file. (hosts)

**=> Analizamos y corregimos:**

**[root@centos-1 ftp]# aureport -a**

AVC Report

========================================================

# date time comm subj syscall class permission obj event

========================================================

1. 04/10/17 07:57:40 ? system\_u:system\_r:init\_t:s0 0 (null) (null) (null) unset 928

2. 04/10/17 07:57:40 ? system\_u:system\_r:init\_t:s0 0 (null) (null) (null) unset 929

3. 04/10/17 07:57:40 ? system\_u:system\_r:init\_t:s0 0 (null) (null) (null) unset 930

4. 04/10/17 08:11:23 ? system\_u:system\_r:init\_t:s0 0 (null) (null) (null) unset 502

5. 04/10/17 08:12:02 vsftpd system\_u:system\_r:ftpd\_t:s0-s0:c0.c1023 2 dir write unconfined\_u:object\_r:public\_content\_t:s0 denied 505

6. 04/10/17 08:12:02 vsftpd system\_u:system\_r:ftpd\_t:s0-s0:c0.c1023 2 dir add\_name unconfined\_u:object\_r:public\_content\_t:s0 denied 505

7. 04/10/17 08:12:02 vsftpd system\_u:system\_r:ftpd\_t:s0-s0:c0.c1023 2 file create

system\_u:object\_r:public\_content\_t:s0 denied 505 8. 04/10/17 08:12:02 vsftpd system\_u:system\_r:ftpd\_t:s0-s0:c0.c1023 2 file append system\_u:object\_r:public\_content\_t:s0 denied 505 9. 04/10/17 08:14:05 vsftpd system\_u:system\_r:ftpd\_t:s0-s0:c0.c1023 2 file create system\_u:object\_r:public\_content\_t:s0 denied 506 10. 04/10/17 08:14:05 vsftpd system\_u:system\_r:ftpd\_t:s0-s0:c0.c1023 2 file append system\_u:object\_r:public\_content\_t:s0 denied 506 11. 04/10/17 08:16:32 ? system\_u:system\_r:init\_t:s0 0 (null) (null) (null) unset 515 12. 04/10/17 08:17:01 vsftpd system\_u:system\_r:ftpd\_t:s0-s0:c0.c1023 2 dir write unconfined\_u:object\_r:public\_content\_t:s0 denied 516

#### **[root@centos-1 ftp]# cat /var/log/messages**

Oct 4 08:17:05 centos-1 python: SELinux is preventing vsftpd from write access on the directory upload.#012#012\*\*\*\*\* Plugin allow\_anon\_write (53.1 confidence) suggests \*\*\*\*\*\*\*\*\*\*\*\*\*\*\*\*\*\*\*#012#012If you want to allow vsftpd to be able to write to shared public content#012Then you need to change the label on upload to public content  $rw$  t, and potentially turn on the allow httpd sys script anon write boolean.#012Do#012# semanage fcontext -a -t public\_content\_rw\_t upload#012# restorecon -R -v upload#012# setsebool -P allow\_ftpd\_anon\_write 1#012#012\*\*\*\*\* Plugin catchall\_boolean (42.6 confidence) suggests \*\*\*\*\*\*\*\*\*\*\*\*\*\*\*\*\*\*#012#012If you want to allow ftpd to full access#012Then you must tell SELinux about this by enabling the 'ftpd\_full\_access' boolean.#012You can read 'None' man page for more details.#012Do#012setsebool -P ftpd\_full\_access 1#012#012\*\*\*\*\* Plugin catchall (5.76 confidence) suggests \*\*\*\*\*\*\*\*\*\*\*\*\*\*\*\*\*\*\*\*\*\*\*\*\*\*#012#012If you believe that vsftpd should be allowed write access on the upload directory by default.#012Then you should report this as a bug.#012You can generate a local policy module to allow this access.#012Do#012allow this access for now by executing:#012# ausearch -c 'vsftpd' --raw | audit2allow -M my-vsftpd#012# semodule -i my-vsftpd.pp#012

#### **[root@centos-1 ftp]# grep AVC /var/log/audit/audit.log**

type=USER\_AVC msg=audit(1507103860.130:928): pid=1 uid=0 auid=4294967295 ses=4294967295 subj=system\_u:system\_r:init\_t:s0 msg='avc: received policyload notice (seqno=2) exe="/usr/lib/systemd/systemd" sauid=0 hostname=? addr=? terminal=?' type=USER\_AVC msg=audit(1507103860.130:929): pid=1 uid=0 auid=4294967295 ses=4294967295 subj=system\_u:system\_r:init\_t:s0 msg='avc: received policyload notice (seqno=3) exe="/usr/lib/systemd/systemd" sauid=0 hostname=? addr=? terminal=?' type=USER\_AVC msg=audit(1507103860.130:930): pid=1 uid=0 auid=4294967295 ses=4294967295 subj=system\_u:system\_r:init\_t:s0 msg='avc: received policyload notice (seqno=4) exe="/usr/lib/systemd/systemd" sauid=0 hostname=? addr=? terminal=?' type=USER\_AVC msg=audit(1507104683.592:502): pid=1 uid=0 auid=4294967295 ses=4294967295 subj=system\_u:system\_r:init\_t:s0 msg='avc: received setenforce notice (enforcing=0) exe="/usr/lib/systemd/systemd" sauid=0 hostname=? addr=? terminal=?' type=AVC msg=audit(1507104722.927:505): avc: denied { write } for pid=2218 comm="vsftpd" name="upload" dev="dm-0" ino=101349700 scontext=system\_u:system\_r:ftpd\_t:s0-s0:c0.c1023 tcontext=unconfined\_u:object\_r:public\_content\_t:s0 tclass=dir

type=AVC msg=audit(1507104722.927:505): avc: denied { add\_name } for pid=2218 comm="vsftpd" name="hosts" scontext=system\_u:system\_r:ftpd\_t:s0-s0:c0.c1023 tcontext=unconfined\_u:object\_r:public\_content\_t:s0 tclass=dir type=AVC msg=audit(1507104722.927:505): avc: denied { create } for pid=2218 comm="vsftpd" name="hosts" scontext=system\_u:system\_r:ftpd\_t:s0-s0:c0.c1023 tcontext=system\_u:object\_r:public\_content\_t:s0 tclass=file type=AVC msg=audit(1507104722.927:505): avc: denied { append } for pid=2218 comm="vsftpd" path="/upload/hosts" dev="dm-0" ino=101349708 scontext=system\_u:system\_r:ftpd\_t:s0-s0:c0.c1023 tcontext=system\_u:object\_r:public\_content\_t:s0 tclass=file type=AVC msg=audit(1507104845.006:506): avc: denied { create } for pid=2259 comm="vsftpd" name="hosts" scontext=system\_u:system\_r:ftpd\_t:s0-s0:c0.c1023 tcontext=system\_u:object\_r:public\_content\_t:s0 tclass=file type=AVC msg=audit(1507104845.006:506): avc: denied { append } for pid=2259 comm="vsftpd" path="/upload/hosts" dev="dm-0" ino=101349708 scontext=system\_u:system\_r:ftpd\_t:s0-s0:c0.c1023 tcontext=system\_u:object\_r:public\_content\_t:s0 tclass=file type=USER\_AVC msg=audit(1507104992.288:515): pid=1 uid=0 auid=4294967295 ses=4294967295 subj=system\_u:system\_r:init\_t:s0 msg='avc: received setenforce notice (enforcing=1) exe="/usr/lib/systemd/systemd" sauid=0 hostname=? addr=? terminal=?' type=AVC msg=audit(1507105021.290:516): avc: denied { write } for pid=2302 comm="vsftpd" name="upload" dev="dm-0" ino=101349700 scontext=system\_u:system\_r:ftpd\_t:s0-s0:c0.c1023 tcontext=unconfined\_u:object\_r:public\_content\_t:s0 tclass=dir

#### **[root@centos-1 ftp]# getsebool -a |grep ftpd**

ftpd\_anon\_write --> off ftpd\_connect\_all\_unreserved --> off ftpd\_connect\_db --> off ftpd  $full$  access  $\rightarrow$  off ftpd use  $c$ ifs  $\rightarrow$  off ftpd use fusefs  $\leftarrow$  off ftpd\_use\_nfs --> off ftpd\_use\_passive\_mode --> off

=> Activamos boolean:

**[root@centos-1 ftp]# setsebool -P ftpd\_anon\_write on [root@centos-1 ftp]# getsebool -a |grep ftpd** ftpd\_anon\_write --> on

**[root@centos-1 ftp]# sealert -l ae4ded1d-e64f-4e49-b8e5-acfb3d1ddf4f** SELinux is preventing vsftpd from write access on the directory upload.

\*\*\*\*\* Plugin allow\_anon\_write (53.1 confidence) suggests \*\*\*\*\*\*\*\*\*\*\*\*\*\*\*\*\*\*\*\*

If quiere permitir que vsftpd pueda escribir sobre los contenidos públicos compartidos Then necesita modificar la etiqueta de upload a public\_content\_rw\_t, y tal vez necesite activar el

# LABORATORIO-01  $\rightarrow \searrow \searrow$  SELinux  $\searrow \searrow$  ........

booleano allow\_httpd\_sys\_script\_anon\_write. D<sub>o</sub> # semanage fcontext -a -t public\_content\_rw\_t upload # restorecon -R -v upload # setsebool -P allow ftpd anon write 1 \*\*\*\*\* Plugin catchall\_boolean (42.6 confidence) suggests \*\*\*\*\*\*\*\*\*\*\*\*\*\*\*\*\*\*\* If quiere allow ftpd to full access Then debe informar a SELinux de ésto activando el booleano 'ftpd\_full\_access'. Puede leer la página de manual 'None' para más detalles.  $Do$ setsebool -P ftpd\_full\_access 1 \*\*\*\*\* Plugin catchall (5.76 confidence) suggests \*\*\*\*\*\*\*\*\*\*\*\*\*\*\*\*\*\*\*\*\*\*\*\*\*\*\*\*\* If cree que de manera predeterminada, vsftpd debería permitir acceso write sobre upload directory. Then debería reportar esto como un error. Puede generar un módulo de política local para permitir este acceso.  $Do$ 

allow this access for now by executing:

# ausearch -c 'vsftpd' --raw | audit2allow -M my-vsftpd

# semodule -i my-vsftpd.pp

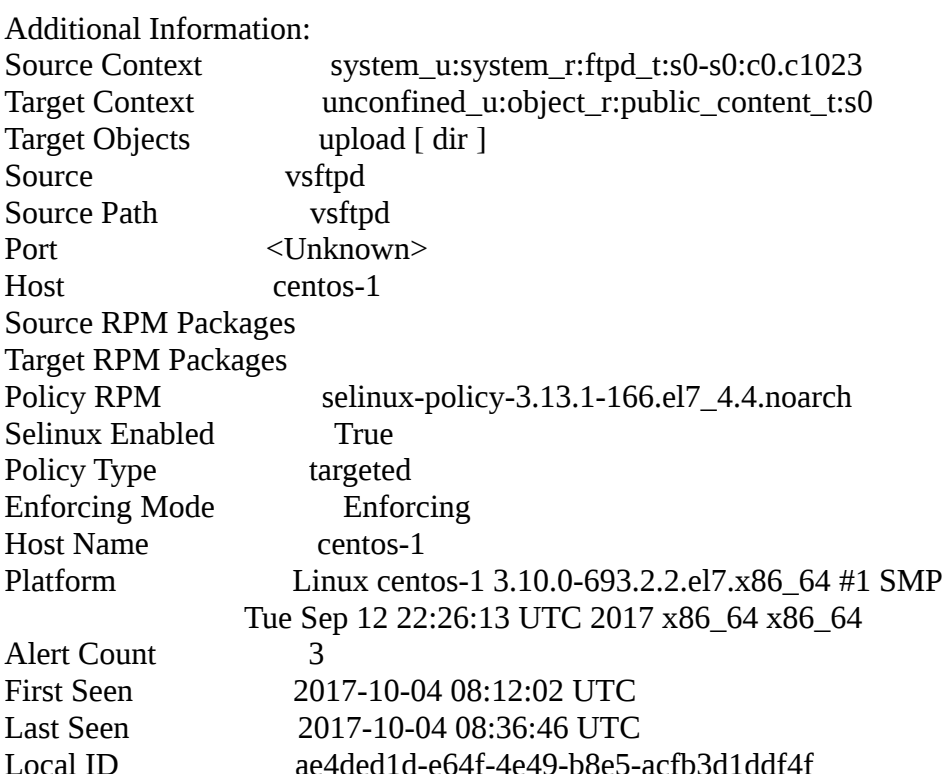

### LABORATORIO-01  $\rightarrow$  \ \ SELinux \ \ ........

**Raw Audit Messages** 

type=AVC msg=audit(1507106206.501:521): avc: denied { write } for pid=2533 comm="vsftpd" name="upload" dev="dm-0" ino=101349700 scontext=system\_u:system\_r:ftpd\_t:s0-s0:c0.c1023 tcontext=unconfined u:object r:public content t:s0 tclass=dir

Hash: vsftpd,ftpd\_t,public\_content\_t,dir,write

 $\Rightarrow$  Añadimos contexto:

[root@centos-1 ftp]# semanage fcontext -a -t public\_content\_rw\_t "/srv/ftp/upload(/.\*)?" [root@centos-1 ftp]# restorecon -Rv /srv/ftp/upload/ restorecon reset /srv/ftp/upload context unconfined u:object r:public content  $t:50 \rightarrow$  unconfined u:object r:public content rw t:s0

#### [root@centos-2 vagrant]# Iftp 192.168.50.50

Iftp  $192.168.50.50 \approx$  ls  $\text{drw}$ x------ 2 14 50 6 Oct 04 08:15 upload lftp 192.168.50.50:/> cd upload/ Iftp  $192.168.50.50$ :/upload> put /etc/hosts 186 bytes transferred

 $[root@centos-1ftp]$ # ls upload/ hosts

#### => Configuramos Acceso Usuarios en su /home en centos1 bajo SELinux:

[root@centos-1 ftp]# useradd -g ftp -d /home/carlos carlos [root@centos-1 ftp]# passwd carlos

 $\equiv$  > Activamos boolean:

[root@centos-1 ftp]# setsebool ftpd\_full\_access on

#### [root@centos-2 vagrant]# lftp 192.168.50.50

Iftp 192.168.50.50: $\sim$  user carlos Clave: lftp carlos@192.168.50.50: $\sim$  ls lftp carlos@192.168.50.50:~> pwd ftp://carlos@192.168.50.50/%2Fhome/carlos If tp carlos  $@192.168.50.50$ : $\sim$  cd /home/carlos/ lftp carlos@192.168.50.50: $\sim$  ls Iftp carlos $@192.168.50.50$ : $\sim$  put /etc/hosts 186 bytes transferred

lftp carlos@192.168.50.50:~>

**[root@centos-1 ftp]# ls /home/carlos/** hosts

**=> Generamos 'boxes' de las configuraciones realizadas, para una utilización posterior:**

**[labs@centos-pavilion centos1]\$ vagrant package --output LAB-01-centos1.box [labs@centos-pavilion centos1]\$ vagrant box add centos1/LAB-01 LAB-01-centos1.box** 

**[labs@centos-pavilion centos2]\$ vagrant package --output LAB-01-centos2.box [labs@centos-pavilion centos2]\$ vagrant box add centos2/LAB-01 LAB-01-centos2.box** 

**[labs@centos-pavilion centos2]\$ vagrant box list**

centos/7 (virtualbox, 1707.01) centos1/LAB-01 (virtualbox, 0) centos2/LAB-01 (virtualbox, 0) debian/jessie64 (virtualbox, 8.9.0) jekyll/trusty32 (virtualbox, 0) ubuntu/trusty32 (virtualbox, 20170818.0.0) ubuntu/trusty64 (virtualbox, 20170818.0.0) ubuntu/xenial64 (virtualbox, 20170918.0.0)

## **===> LEGAL: Creative Commons [Reconocimiento-NoComercial-CompartirIgual 3.0 ESPAÑA](http://creativecommons.org/licenses/by-nc-sa/2.1/es/)**

© 2017 carlos briso. Usted es libre de copiar, distribuir y comunicar públicamente la obra y hacer obras derivadas bajo las condiciones siguientes: a) Debe reconocer y citar al autor original. **b) No puede utilizar esta obra para fines comerciales (incluyendo su publicación, a través de cualquier medio, por entidades con fines de lucro).** c) Si altera o transforma esta obra o genera una obra derivada, sólo puede distribuir la obra generada bajo una licencia idéntica a ésta. Al reutilizar o distribuir la obra, tiene que dejar bien claro los términos de la licencia de esta obra. Alguna de estas condiciones puede no aplicarse si se obtiene el permiso del titular de los derechos de autor. Los derechos derivados de usos legítimos u otras limitaciones no se ven afectados por lo anterior. Licencia completa en [castellano.](http://creativecommons.org/licenses/by-nc-sa/2.1/es/legalcode.es) La información contenida en este documento y los derivados de éste se proporcionan tal cual son y los autores no asumirán responsabilidad alguna si el usuario o lector hace mal uso de éstos.